# **Stappenplan e-Consult MijnGezondheid.net**

**Doel: De zorgverlener ontlasten doordat patiënten online vragen stellen.**

#### **Wat levert het op?**

- Minder (onnodige) telefoontjes.
- Vragen kunnen op eigen tempo verwerkt worden.
- Minder medische vragen die via de mail binnenkomen.

### **Stap 1: Werkwijze veranderen**

Bespreek met alle praktijkmedewerkers hoe jullie willen dat het proces rondom e-Consults eruit komt te zien. Leg dit vast in werkafspraken.

Denk hierbij aan:

- Naar welke praktijk medewerkers mogen patiënten e-Consulten sturen?
- Binnen hoeveel tijd willen jullie de vragen die binnenkomen via een e-Consult beantwoord hebben?

## **Stap 2: Zorgverlenersportaal inrichten**

Log in op **zorgverlener.mijngezondheid.net**. Zorgverleners voor wie je het online afspraken maken wil open zetten, kunnen worden toegevoegd. Raadpleeg hiervoor de instructievideo van 2 minuten.

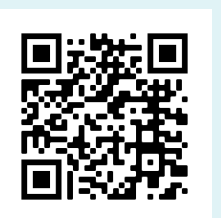

**Scan deze QR code voor een instructievideo van stap 2.**

**Let op**: Elke praktijkarts heeft een apart MGn account. Indien de praktijk meerdere accounts heeft, kunnen de stappen opnieuw doorlopen worden.

**Let op:** Het medewerkers-ID mag je zelf verzinnen. Als dezelfde medewerker op meerdere accounts wordt toegevoegd, is het belangrijk dat het medewerkers-ID hetzelfde is.

**Tip**: Een groepje medewerkers kan ook worden toegevoegd. Uw patiënten kiezen dan niet een specifieke medewerker, maar een bepaalde functie zoals bijvoorbeeld de assistentes.

Ben je je inloggegevens kwijt? Vraag deze op bij Customer Support **088-688 88 00**

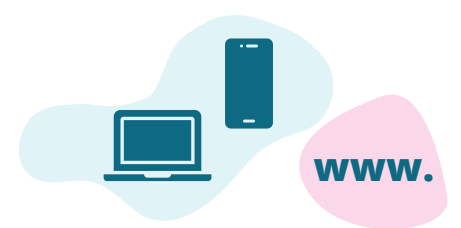

### **Stap 3: Informeer de patiënten**

Geef bij de patiënt aan: "u kunt uw vraag tegenwoordig ook online via MijnGezondheid.net stellen. De huisarts zal uw vraag binnen 2 werkdagen beantwoorden."

Geef in de spreekkamer aan dat je een terugkoppeling wilt ontvangen via een e-Consult. Beschrijf deze afspraak ook duidelijk in de P-regel.

**Wist je dat?** Patiënten het fijn vinden om hun niet-spoedeisende vraag via een econsult te sturen wanneer het hen uitkomt. Ze hoeven ook geen rekening te houden met telefoontijden.

**Tip:** Laat patiënten via een automatische out of office reply weten dat zij geen vragen/foto's via de mail kunnen sturen, maar dat dit tegenwoordig via MijnGezondheid.net kan. Geef hierbij ook duidelijke instructies.

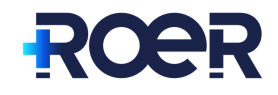

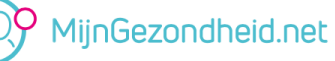

#### **Dit document is afkomstig van ROER, maart 2022**

#### **Stap 4: E-consulten verwerken**

e-Consulten komen in een aparte inbox in Medicom terecht.

Bij het verwerken van de e-Consulten kunnen de vragen uit het e-Consult gekopieerd worden naar de journaal regels. **Let op:** Bij de laatste versie van Medicom is het ook mogelijk om het e-consult toe te wijzen aan een andere patiënt door er met de rechtermuisknop op te klikken.

Zodra je vanuit Medicom hebt gereageerd op het e-Consult, krijgt de patiënt een e-mail dat er een bericht klaar staat op MijnGezondheid.net, indien de patient toestemming heeft gegeven om notificaties te ontvangen.

**Tip:** Geef de assistentes de verantwoordelijkheid over inbox van de e-Consulten. Zij controleren een paar keer per dag deze inbox, zetten de relevante berichten in de werklijst van de desbetreffende arts en beantwoorden zelf de vragen die zij normaal gesproken ook aan de telefoon beantwoorden.

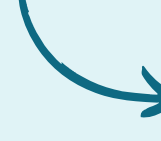

**Scan deze QR code voor een instructievideo van stap 4.**

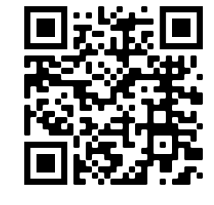

### **Stap 5: Follow up**

Maak e-Consult een wekelijks agendapunt om zo het onderwerp actueel te houden. Geef een overzicht van het aantal e-consulten dat gestuurd is en bespreek of de huidige werkafspraken helder en gewenst zijn. Pas deze zonodig aan.

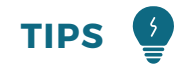

- **Een e-Consult moet geen extra zijn, maar een in plaats van.**
- Vermeld op de praktijkwebsite binnen hoeveel tijd de patiënt een reactie kan verwachten. Vermeld hierbij ook dat een e-Consult niet voor dringende zaken gebruikt moet worden.
- Zorg ervoor dat er op korte termijn gereageerd wordt, bijvoorbeeld binnen een werkdag. Dit kan voorkomen dat patiënten alsnog naar de praktijk bellen.
- Plan voor elke zorgverlener die e-Consulten kan ontvangen, per dag tijd in om deze e-Consulten te beantwoorden. Doe dit het liefst in de ochtend, voor het spreekuur. Zo beloon je de patiënten die online contact opnemen door ze als eerste te helpen.
- Is er een e-consult gestuurd terwijl de desbetreffende arts afwezig is? Geef dan via een antwoord op het e-consult aan dat de zorgverlener momenteel afwezig is en wanneer de patient een reactie kan verwachten. Zet vervolgens in de agenda van de arts dat het econsult beantwoord moet worden. Het e-consult is zo afgehandeld en de patiënt weet wanneer hij/zij een antwoord kan verwachten.
- Wist je dat je als zorgverlener zelf ook berichten kan sturen naar patiënten met een actief account? Gebruik deze functie bijvoorbeeld voor de terugkoppeling van urine uitslagen. Hierbij kan je ook een link mee sturen van bijv. thuisarts.nl.
- Zorg ervoor dat e-Consult geen chat functie wordt. Geef duidelijk aan wanneer je vragen niet via een e-Consult kan beantwoorden. Verwacht je na jouw antwoord nog een reactie, zet dan het vinkje 'gesprek afsluiten voor patiënt' uit.